Die Mailkonten der Bay. Gesellschaft werden am 04.-05.09.2023 auf die Office365-Umgebung umgestellt. Ab diesem Zeitpunkt gehen auf den bisherigen Ionos/1&1-Mailkkonten keine Emails mehr ein. Bestehende Mails bleiben dort vorerst erhalten.

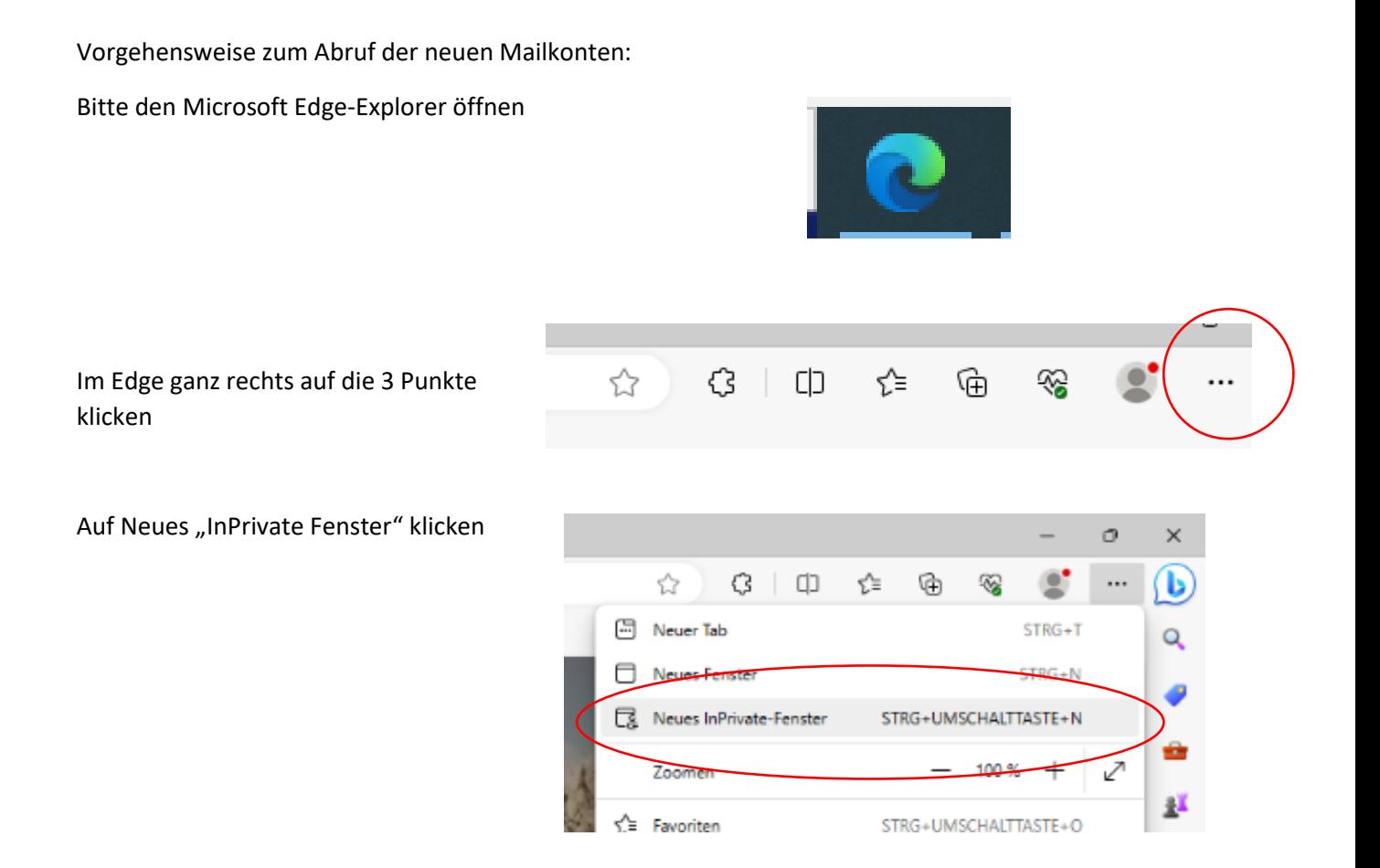

Dann in der Edge-Adresszeile (nicht Suchzeile!) office365.com eingeben und Enter drücken

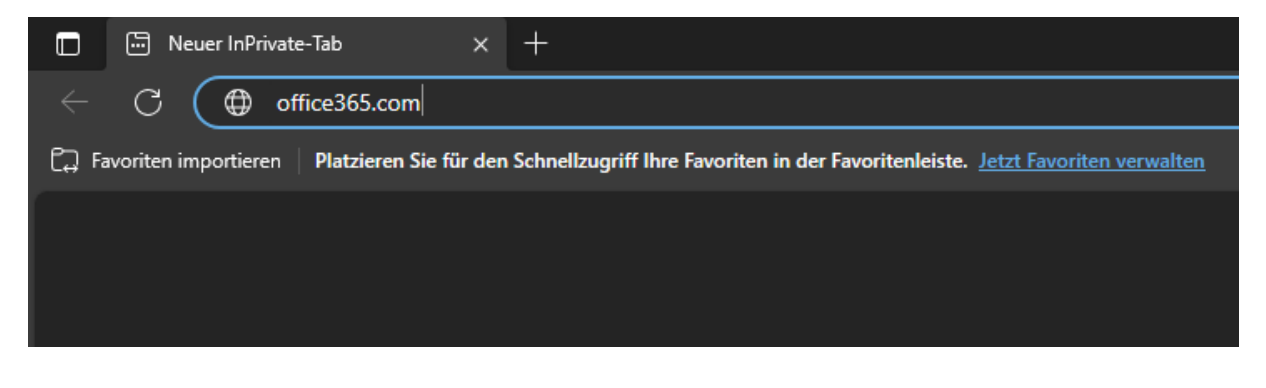

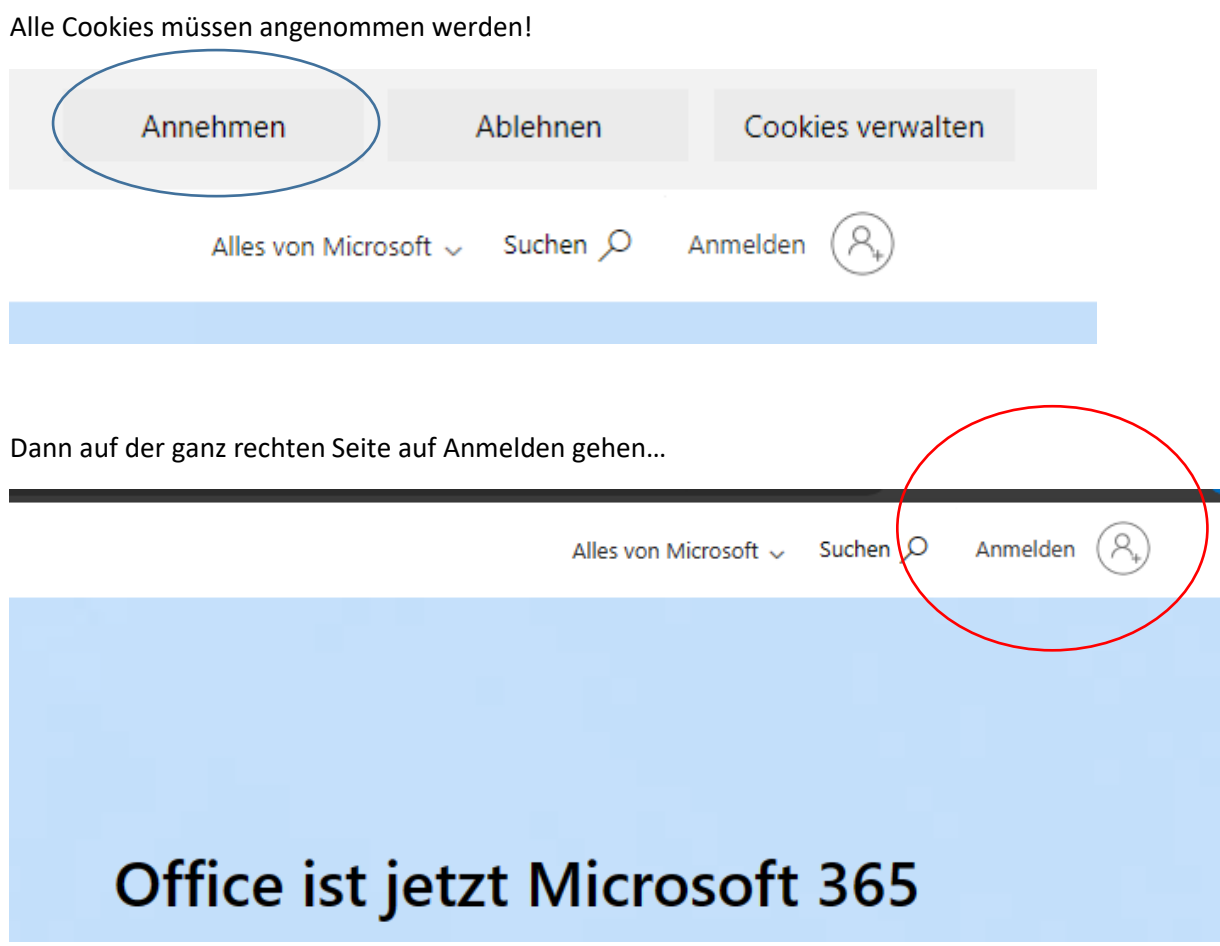

Jetzt geht es zur Eingabe der persönlichen Emailadresse und des Kennwortes:

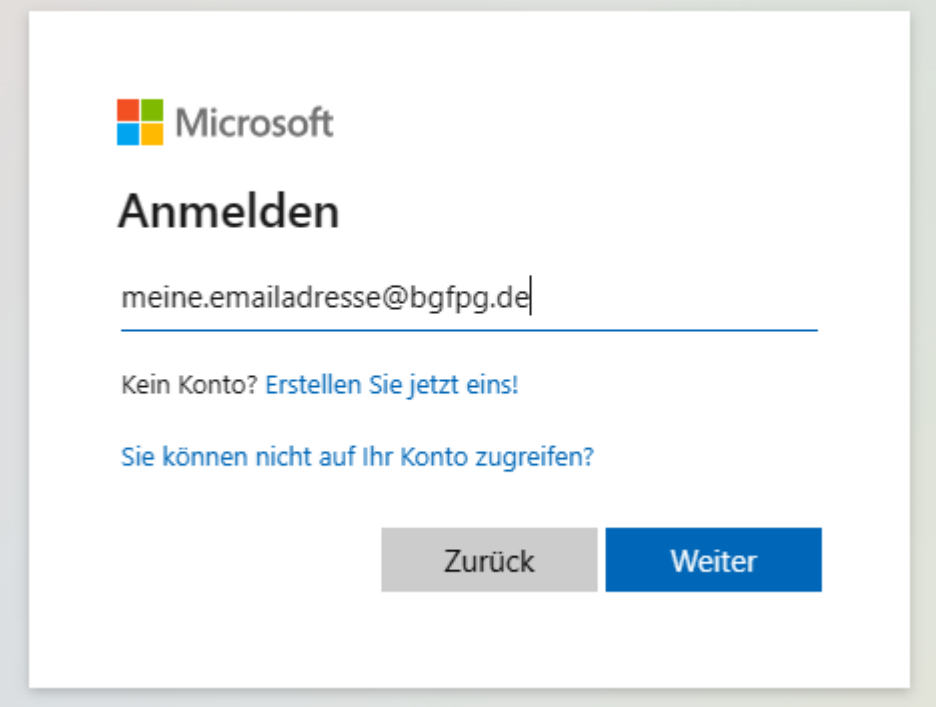

Das Kennwort hat jeder MA\* persönlich per Brief erhalten…

Sollte vorher so eine Abfrage auftauchen, dann bitte Geschäftskonto anklicken.

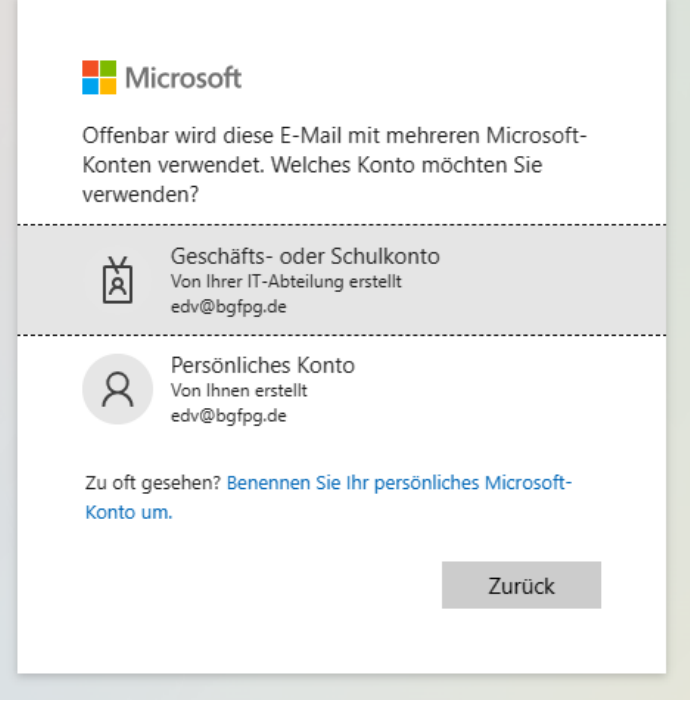

Bei dieser Abfrage einfach auf nein klicken…

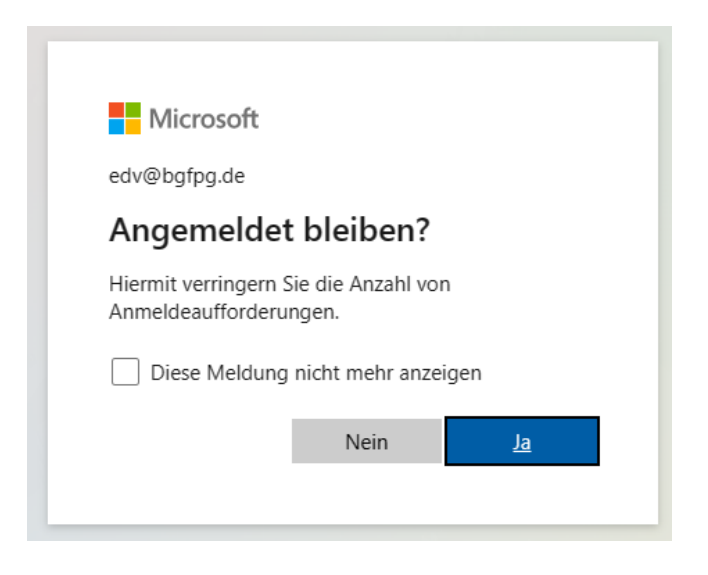

Hier bitte durchklicken…

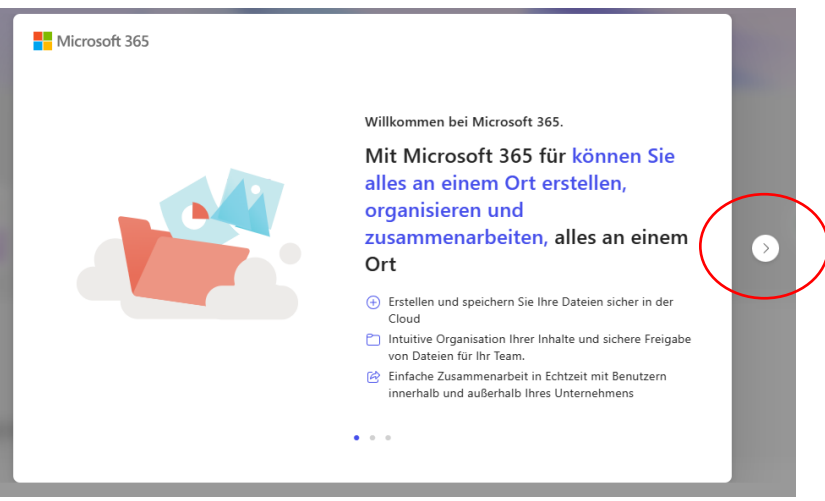

Office365-Online wird gestartet, auf der linken Seite ist das Mailprogramm Outlook anzuklicken…

Dort werden dann die Mails angezeigt, die automatisiert von den alten Postfächern übernommen werden konnten.

Wenn hier keine oder nur wenige Emails zu sehen sind, dann wurde dieses Postfach vermutlich über POP abgerufen. Dann benötigt ihr Hilfe von unserer IT. Dann müssen die Emails auf andere Art und Weise wieder importiert werden.

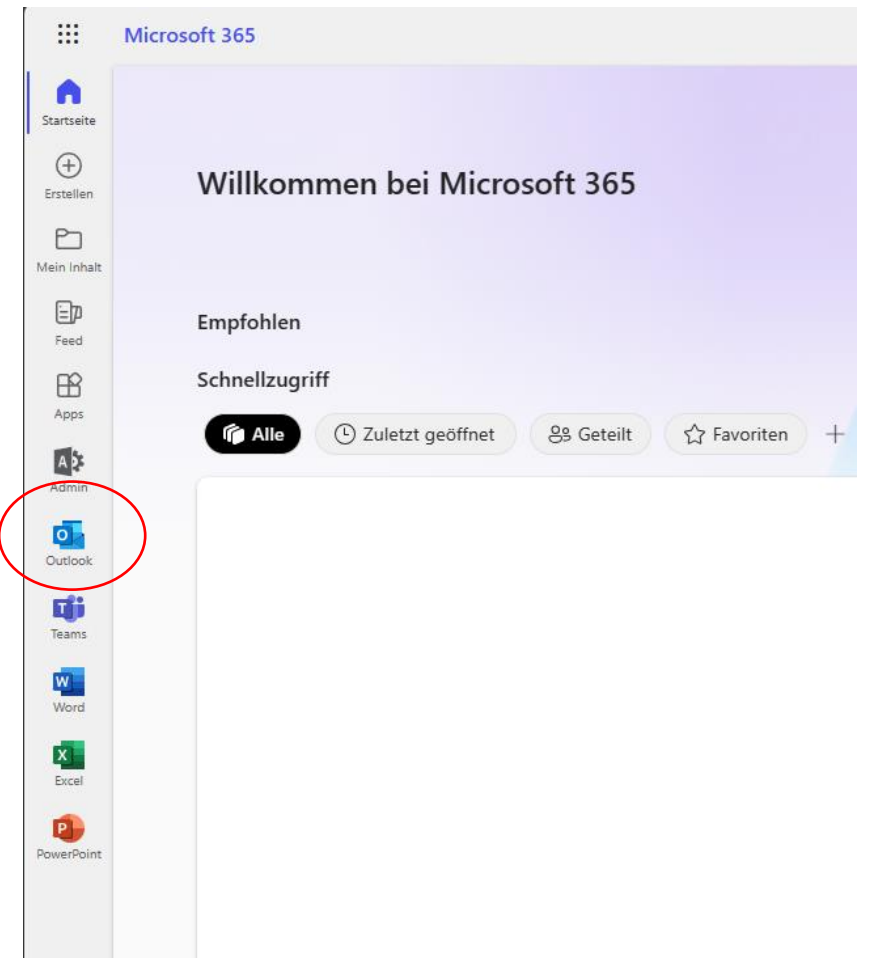

Die Mailstruktur und Ablagen sind ähnlich wie im bisherigen Outlook oder Thunderbird, zusätzliche selbst angelegte Ordner sollten ebenfalls zu sehen sein.

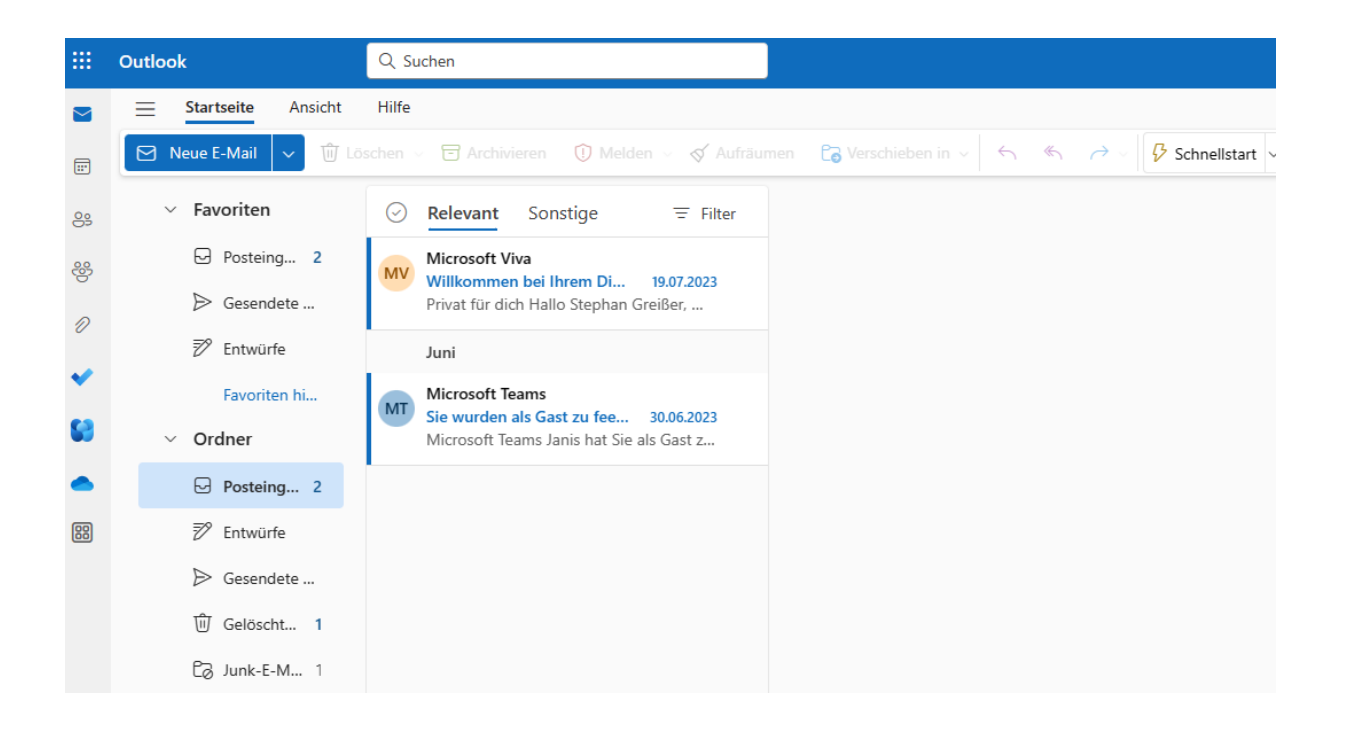

Über eine Symbolleiste sind einige Funktionen bereits integriert.. z.B. neue Email schreiben

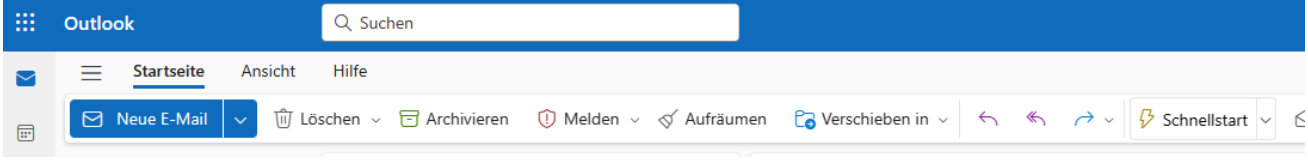

Ein weiteres zugeordnetes Postfach öffnen

(z.B. ein allg. Postfach wie info@... oder fbw@...)

Auf das Usersymbol klicken und dann auf "weiteres Postfach öffnen"

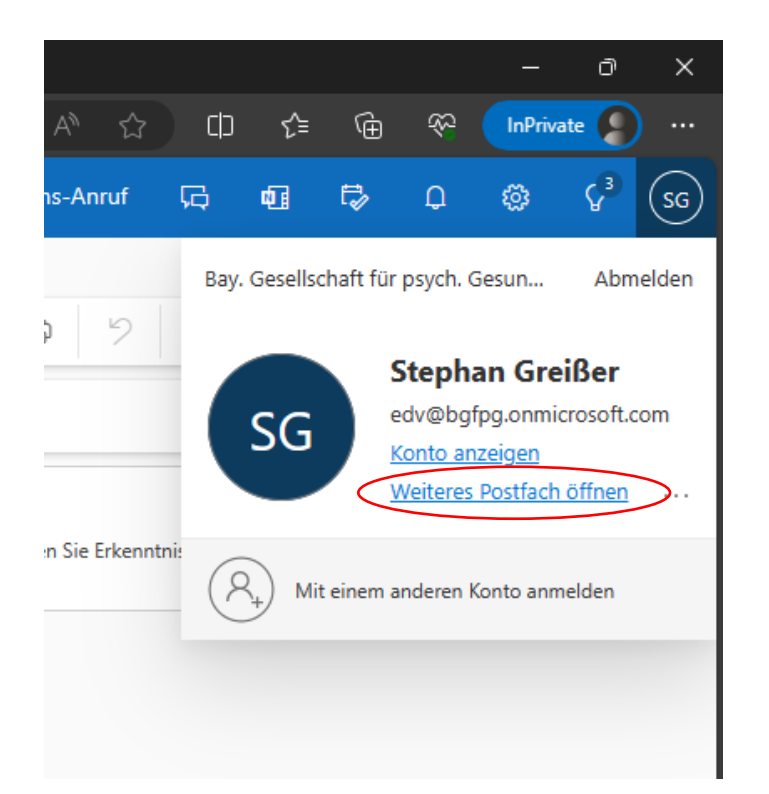

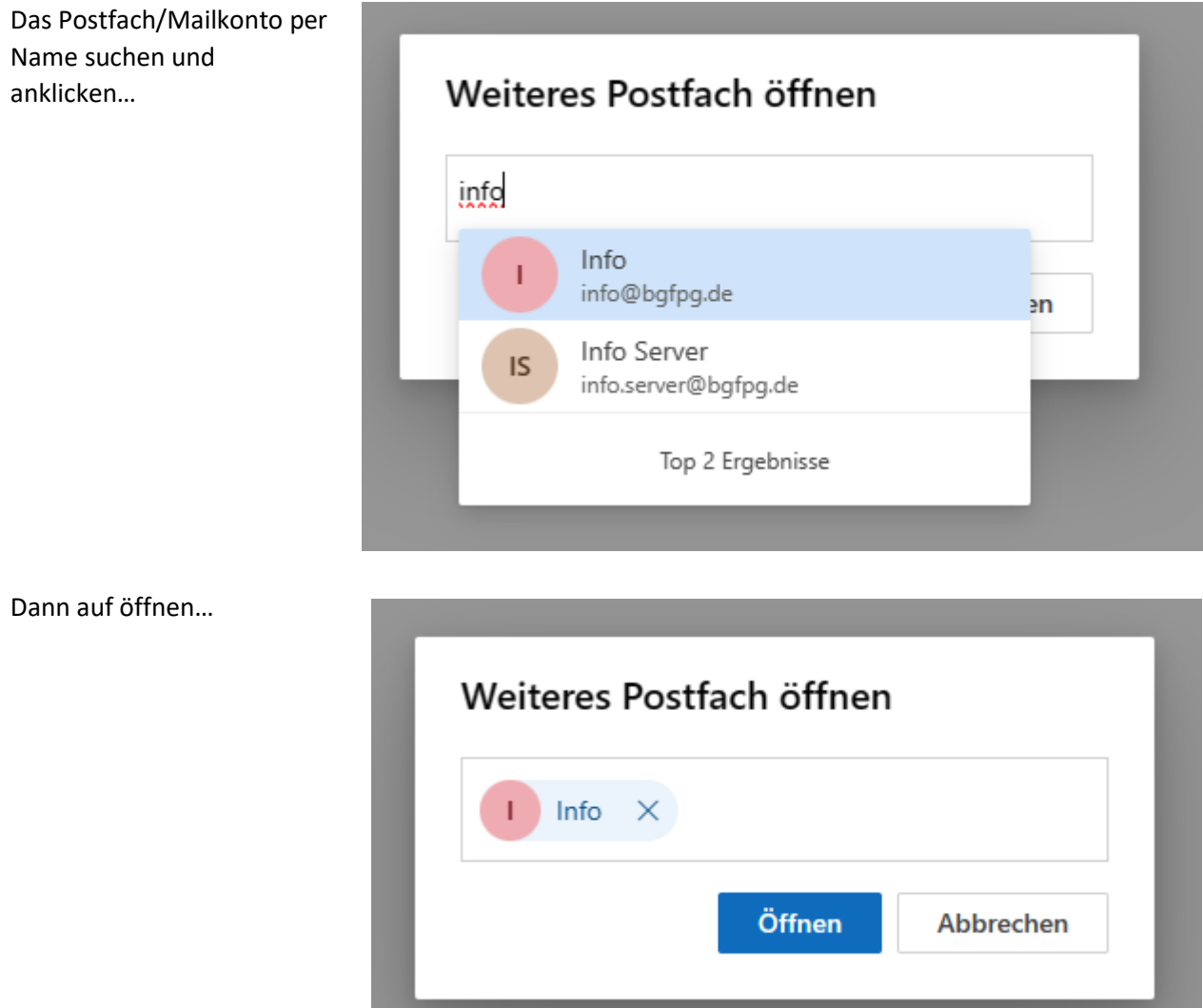

Das weitere Postfach wird nun in einem neuen Webtab angezeigt und je nach Berechtigung kann man damit Mails lesen, senden oder weiterleiten.

Für Hilfe und Unterstützung bitte auch die etwas technisch versierteren Kollegen/Kolleginnen fragen und sich notfalls das Vorgehen zeigen lassen.

Für maximale Unterstützung stehen auch wir von der IT euch zur Seite.